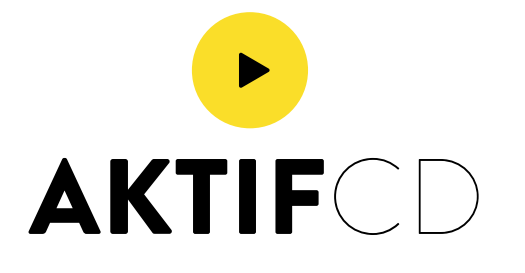

- Pour une identification sûre et rapide indiquez sur le CD master (avec un feutre adapté) :
	- le numéro de commande,
	- le nom du groupe / chanteur
	- le titre de l'album
	- le numero de demande sdrm
	- la référence sdrm.

### **EN BREF :**

- Temps Max 80min 700mo
- Wav en 44.1 khz, 16 bit
- Le master sera copier à l'identique
- On le garde 3 ans pour réédition
- Pour la duplication ou le pressage d'un CD audio, votre CD master devra être réalisé selon la norme «Red Book» (fréquence d'échantillonnage à 44.1 khz, 16 bit, codes PQ, index, codes ISRC, frames de démarrage, etc...).
- Pour la gravure de votre CD master, il est important d'utiliser un média de bonne qualité (CD R type grade «A» ). **Ne pas utiliser de CD RW pour votre Master.**
- Avant de nous confier votre CD master, vérifiez à l'aide d'une «copie master» sur une chaine hifi que tout est conforme (niveau sonore entre les pistes, ordre des titres, éventuels bruits ou clics, etc…).
- Nous ne faisons aucune manipulation sonore sur votre master. Les disques pressés ou dupliqués seront à l'identique de votre CD master.
- Le temps maximum selon la norme du CD-Audio est de 80 min ou 700 mo.
- Le CD master que vous nous confiez, ne vous sera pas renvoyé après le pressage des disques. Celui-ci est conservé pour d'éventuelles rééditions. Conservez chez vous une copie du master ou tous les éléments audio pour archive.

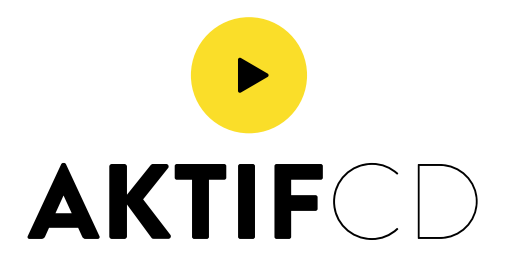

Pour créer un CD master audio, inséré un cd vierge dans votre graveur.

- Ouvrir votre logiciel de gravure comme Nero par exemple (il en existe pleins d'autres comme toast sur mac, xp burner...) puis selectionner «créer un cd audio».

Ensuite, il faut ajouter vos musiques en format .wav (conseillé), ou wma, mp3 (format compressé, le son sera de moins bonne qualité).

Cliquer sur ajouter, choisir les fichiers à gravés.

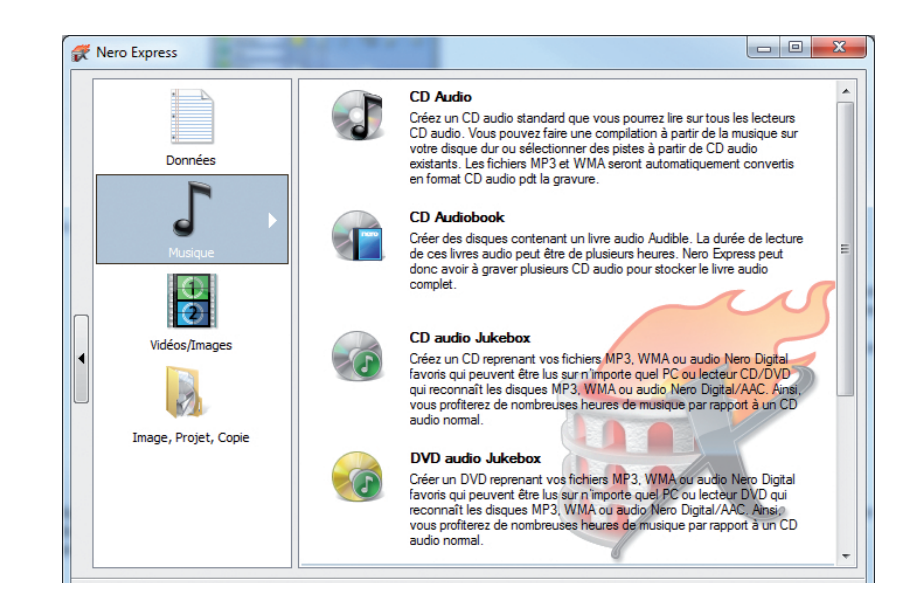

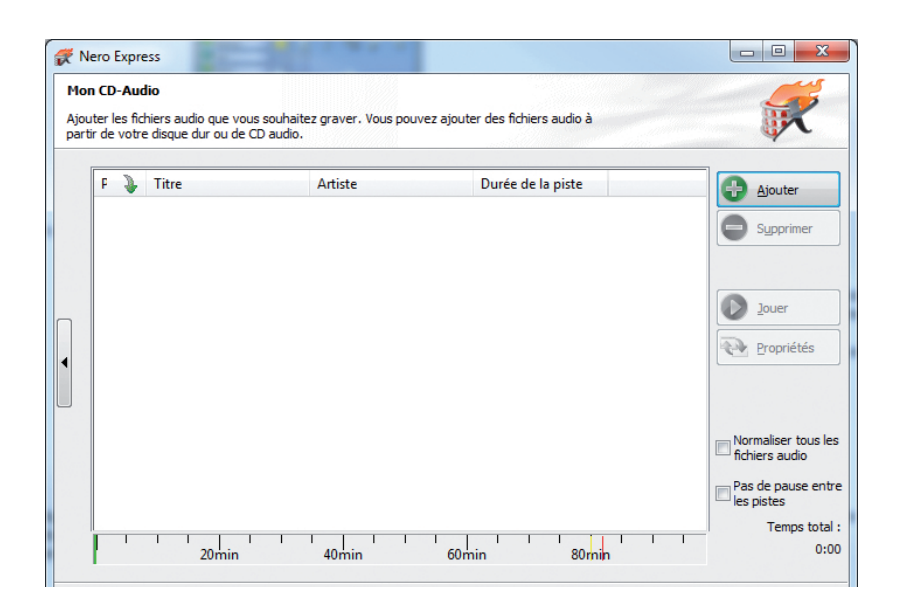

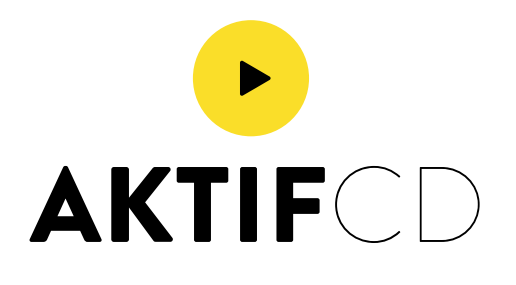

Vous pouvez :

Choisir de normaliser tous les fichiers audio, permet d'égaliser le volume de chaque morceau de musique par rapport à un autre.

Pas de pause entres les pistes, supprime les blancs entre chaque morceaux, les musiques s'enchainent sans coupure.

Puis Cliquer sur suivant.

Dans les paramêtres de gravure, sélectionner la vitesse de gravure la plus basse, la méthode d'écriture doit être «Disc-at-once» (disque entier).

Remplir les données texte, puis cliquer sur graver.

Après la gravure, vérifier sur votre master, que toutes les pistes soient dans le bon ordre et qu'il fonctionne correctement.

**Votre master audio est prét, il suffit juste de nous l'envoyer.**

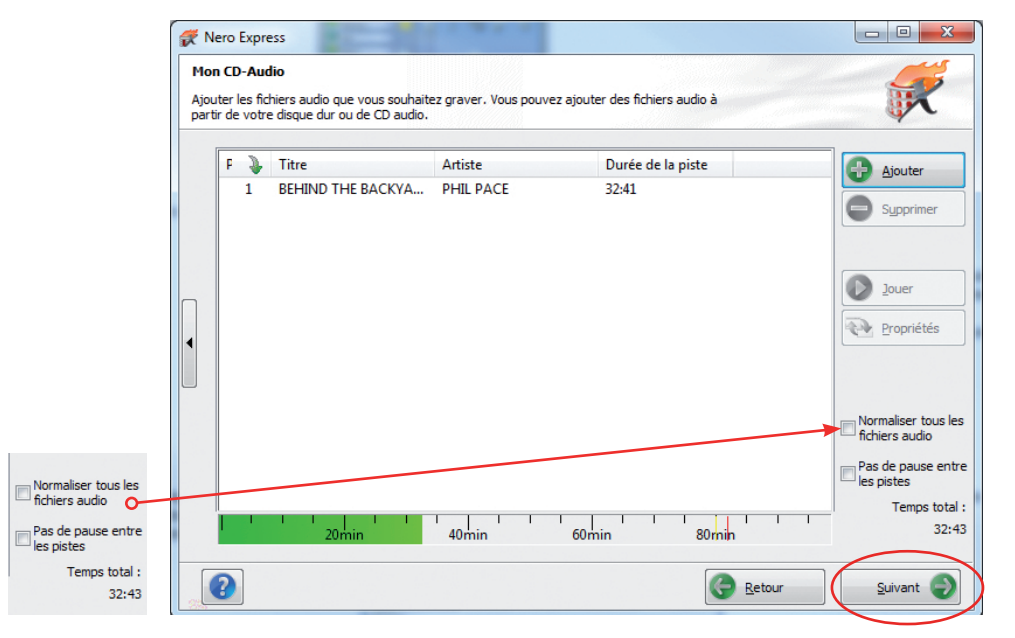

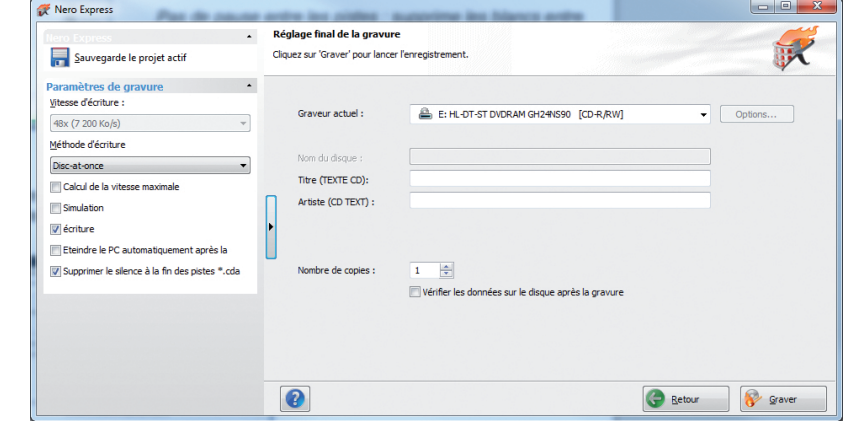

Attention : Utiliser un CD R, ne pas utiliser de CD RW pour votre Master.

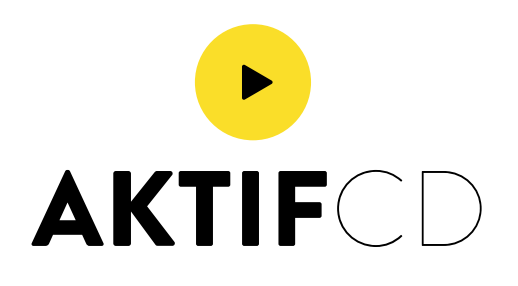

Si vos éléments sont trop volumineux, vous pouvez passer par une plateforme de transfert comme : **https://www.wetransfer.com/**  qui est gratuite.

### **Nous vous rappelons qu'aucune réclamation ne sera acceptée, si nous réalisons votre cd master.**

Nous ne faisons aucune manipulation sur votre image disque.

Les disques ou DVD, seront pressés ou dupliqués à l'identique de votre image disque.

### **Il est possible aussi de nous envoyer par mail :**

### **- Une image disque (audio) :**

- DDP/DDPI
- NRG
- ISO
- MDX
- BIN CUE CDT

#### **Tout autre format ne sera pas accepté.**

### **- Des wav ou aiff**

- WAV (16 Bits / 44 hertz) il faut nous mentionner si vous voulez des temps de pause entre les morceaux (silence).

#### **S'il n'est indiqué par mail aucun commentaire sur les temps de pauses, par défaut, nous n'en mettrons pas.**

En ce qui concerne les infos-textes, les pistes porteront le nom des wav.

### **- Pour les DVD**

- seule une image .iso sera acceptée

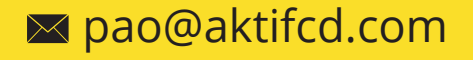